# **SONY**

For din sikkerhed

Klargøring af fotorammen

Vise et billede

Prøv at bruge forskellige funktioner

Fejlfinding

Yderligere oplysninger

# *Digital Photo Frame*

*DPF-D830/D830L*

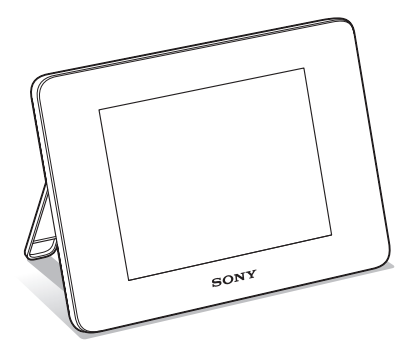

### Betjeningsvejledning

Læs denne betjeningsvejledning grundigt, inden du tager enheden i brug, og gem den til senere brug.

### Ejer-registrering

Model- og serienumrene står på bagsiden. Noter serienummeret på nedenstående plads. Henvis altid til disse numre, hvis du henvender dig til en Sony-forhandler angående dette produkt. Model nr. DPF-D830/D830L Serienr.

Produktsortimentet varierer fra land til land.

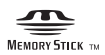

© 2010 Sony Corporation

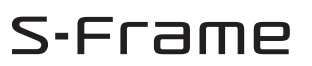

## **ADVARSEL**

**For at mindske fare for brand eller elektriske stød må enheden ikke udsættes for regn eller fugt.**

## **VIGTIGE SIKKERHEDS-INSTRUKTIONER**

-GEM DISSE INSTRUKTIONER **FARE FOR AT MINDSKE RISIKOEN FOR BRAND ELLER ELEKTRISK STØD SKAL DISSE INSTRUKTIONER FØLGES NØJE**

Hvis stikkets form ikke passer til stikkontakten, så brug en stikadapter, der passer til stikkontakten.

**Udsæt ikke batterierne for kraftig varme f.eks. solskin, åben ild el. lign.**

## **FORSIGTIG**

**Udskift kun batteriet med et af den specificerede type. Ellers kan det føre til brand eller personskade. Bortskaf brugte batterier i overensstemmelse med anvisningerne.**

## **Til kunder i USA**

### **FORSIGTIG**

Du advares om, at ændringer eller modifikationer af en hvilken som helst art, der ikke udtrykkeligt er godkendt i denne betjeningsvejledning, kan gøre din godkendelse til at betjene dette udstyr ugyldig.

*Hvis du har spørgsmål vedrørende produktet, kan du ringe til:*

*Sony Customer Information Services Center 1-800-222-SONY (7669)*

Nummeret nedenfor gælder udelukkende forhold vedrørende FCC.

### **Lovgivningsmæssige oplysninger**

### **Overensstemmelseserklæring**

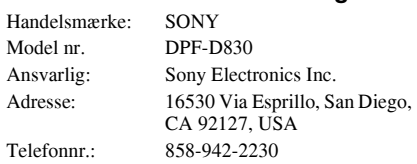

Denne enhed er i overensstemmelse med del 15 i FCC-reglerne. Betjening er underlagt følgende to betingelser:

(1) Denne enhed må ikke forårsage skadelig interferens, og (2) denne enhed skal acceptere modtaget interferens, herunder interferens, der kan forårsage, at enheden ikke kan betjenes som ønsket.

### **Bemærk:**

Dette udstyr er blevet afprøvet, og det er i overensstemmelse med grænserne for en digital enhed af Klasse B, ifølge Del 15 i FCC-reglerne. Disse grænser skal give en rimelig beskyttelse mod skadelig interferens i forbindelse med installation i private hjem. Dette udstyr udvikler, bruger og kan udstråle radiofrekvensenergi, og kan, hvis det ikke installeres og bruges i overensstemmelse med vejledningen, forårsage skadelig interferens på radiotrafik. Der er dog ingen garanti for, at der ikke opstår interferens med en given installation. Hvis udstyret forårsager skadelig interferens på radio- eller tv-modtagelse, hvilket kan afgøres ved at slukke og tænde udstyret, opfordres brugeren til at forsøge at rette på interferensen ved en eller flere af følgende forholdsregler:

- Drej eller flyt antennemodtageren.
- Forøg afstanden mellem udstyret og receiveren.
- Tilslut udstyret til en stikkontakt på et andet kredsløb end det, receiveren er tilsluttet.
- Henvend dig til forhandleren eller en erfaren radio/ tv-tekniker for at få hjælp.

### **Gælder kun for Californien, USA**

Perchloratmateriale - der kan gælde særlige regler for håndtering, se

www.dtsc.ca.gov/hazardouswaste/perchlorate Perchloratmateriale: Litium-batteriet indeholder perchlorat.

## **Til kunder i Europa**

Produktet er blevet afprøvet. Det overholder EMC-direktivets grænser vedrørende brug af tilslutningskabler med en længde på mindre end 3 meter.

### **Bemærk**

De elektromagnetiske felter på bestemte frekvenser kan påvirke denne digitale fotorammes billede.

### **Bemærk**

Hvis statisk elektricitet eller elektromagnetisme bevirker, at datatransmissionen afbrydes midtvejs (svigter), skal du genstarte programmet eller tage kommunikationskablet (USB el.lign.) ud og sætte det i igen.

### **Kassering af gammelt elektrisk og elektronisk udstyr (gældende i EU og andre europæiske lande med separate indsamlingssystemer)**

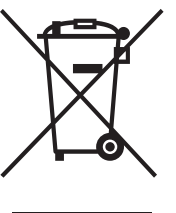

Dette symbol på produktet eller på dets emballage angiver, at produktet ikke må behandles som husholdningsaffald. Det skal i stedet indleveres til et indsamlingssted for genbrug af elektrisk og elektronisk udstyr. Ved at sikre, at dette produkt bortskaffes korrekt, hindres eventuelle negative følger for miljø og mennesker, som ellers

kunne forårsages af forkert affaldsbehandling for produktet. Genbrug af materialer bidrager til bevaring af naturens ressourcer. For nærmere oplysninger om genbrug af dette produkt kan du henvende dig til dine lokale myndigheder, husholdningsaffaldsservice eller den butik, hvor du købte produktet.

### **Bortskaffelse af udtjente batterier (gældende i EU og andre europæiske lande med separate indsamlingssystemer)**

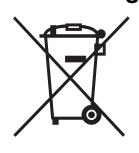

Dette symbol på batteriet eller på emballagen angiver, at det batteri, der leveres med produktet, ikke må behandles som husholdningsaffald. På nogle batterier anvendes dette symbol i kombination med et kemisk symbol.

De kemiske symboler for kviksølv (Hg) eller bly (Pb) tilføjes, hvis batteriet indeholder mere end 0,0005% kviksølv eller 0,004% bly. Ved at sikre, at disse batterier bortskaffes korrekt, hindres eventuelle negative følger for miljø og mennesker, som ellers kunne forårsages af forkert affaldsbehandling for batteriet. Genbrug af materialerne bidrager til bevaring af naturens ressourcer. For produkter, der af hensyn til sikkerhed, ydelse eller dataintegritet kræver en permanent tilslutning med et indbygget batteri, må dette batteri kun udskiftes af en kvalificeret reparatør. For at sikre, at batteriet bliver behandlet korrekt, skal du ved afslutningen af produktets levetid indlevere det til et indsamlingssted for genbrug af elektrisk og elektronisk udstyr. For alle andre batterier henvises til afsnittet om, hvordan batteriet fjernes sikkert fra produktet. Indlever batteriet til et indsamlingssted for genbrug af udtjente batterier.

Henvend dig til dine lokale myndigheder, dit renholdningsselskab eller den butik, hvor du købte produktet, for nærmere oplysninger om genbrug af dette produkt eller batteri.

### **Meddelelse til kunder i lande, hvor EU-direktiver gælder**

Producenten af dette produkt er Sony Corporation, 1-7-1 Konan Minato-ku Tokyo, 108-0075 Japan. Den autoriserede repræsentant for EMC og produktsikkerhed er Sony Deutschland GmbH, Hedelfinger Strasse 61, 70327 Stuttgart, Tyskland. For alle forhold omkring service eller garanti henvises der til adresserne i de særskilte service- eller garantidokumenter.

## **Bemærkning til brugere**

Program © 2010 Sony Corporation Dokumentation © 2010 Sony Corporation

Alle rettigheder forbeholdes. Denne betjeningsvejledning, og den software der er beskrevet heri, må ikke helt eller delvist gengives, oversættes eller omsættes til maskinlæsbart format uden forudgående skriftlig godkendelse fra Sony Corporation.

SONY CORPORATION KAN UNDER INGEN OMSTÆNDIGHEDER HOLDES ANSVARLIG FOR TILFÆLDIGE, SÆRLIGE ELLER FØLGESKADER AF NOGEN ART, I ANLEDNING AF, ELLER I FORBINDELSE MED DENNE BETJENINGSVEJLEDNING, SOFTWAREN ELLER ANDRE OPLYSNINGER, DER ER INDEHOLDT HERI, ELLER BRUGEN HERAF, HVAD ENTEN DET BASERES PÅ ERSTATNING, KONTAKT ELLER PÅ ANDEN MÅDE.

Sony Corporation forbeholder sig ret til uden varsel, på et hvilket som helst tidspunkt at foretage modifikationer i denne betjeningsvejledning og i de oplysninger, der er indeholdt heri.

Den software, der beskrives heri, kan også være underlagt vilkårene i en særskilt brugerlicensaftale.

De designdata, f.eks. prøvebilleder, som denne software indeholder, må ikke modificeres eller duplikeres, ud over til personlig brug. Enhver uautoriseret duplikering af denne software er forbudt i henhold til lovgivning om ophavsret.

Bemærk, at uautoriseret duplikering eller modifikation af portrætter eller værker, som er belagt med ophavsret, kan krænke rettighedsindehavernes rettigheder.

### **Om afbildninger og screenshots, der bruges i denne vejledning**

Illustrationer og skærmbilleder, der anvendes i denne vejledning, er muligvis ikke identiske med dem, der faktisk anvendes eller vises.

## **Læs dette, før du tager enheden i brug**

### **Bemærkninger om afspilning**

Tilslut lysnetadapteren til en lettilgængelig stikkontakt. Hvis du bemærker noget unormalt ved lysnetadapteren, skal du straks afbryde den fra stikkontakten.

### **Bemærkninger om ophavsret**

Duplikering, udgivelse eller udskrivning af cd'er, tv-programmer, materiale belagt med ophavsret, som f.eks. billeder eller publikationer, og alle andre materialer, som ikke er til egen optagelse eller oprettelse, er begrænset til udelukkende privat eller hjemmebrug. Med mindre du er indehaver af ophavsret eller har opnået ophavsretshavernes tilladelse til duplikering af materialerne, kan brug af sådanne materialer ud over begrænsningen krænke bestemmelserne i lovgivningen om ophavsret og resultere i krav om skadeserstatning fra ophavsretshaverens side.

Vær ved brug af fotobilleder med den digitale fotoramme særligt opmærksom på ikke at krænke bestemmelserne i lovgivningen om ophavsret. Enhver uautoriseret brug eller modifikation af andres portræt kan krænke deres rettigheder.

Fotografering af nogle typer af demonstrationer, optrædener og udstillinger kan være forbudt.

### **For indholdet af optagelser garanteres ikke**

Sony påtager sig intet ansvar for tilfældige eller følgeskader, eller tab af indholdet af optagelser, som kan forårsages af funktionsfejl på den digitale fotoramme eller hukommelseskortet.

### **Anbefalinger vedrørende sikkerhedskopi**

For at undgå risiko for tab af data forårsaget af utilsigtet betjening eller funktionsfejl den digitale fotoramme, anbefales det at gemme en sikkerhedskopi af dine data.

### **Bemærkninger om LCD-skærmen**

- Tryk ikke på LCD-skærmen. Skærmen kan misfarves, og det kan forårsage funktionsfejl.
- Hvis LCD-skærmen udsættes for direkte sollys i lang tid ad gangen, kan det forårsage funktionsfejl.
- LCD-skærmen er fremstillet med avanceret teknologi, så mere end 99,99% af billedpunkterne bruges effektivt. Alligevel kan der forekomme nogle små sorte prikker og/eller lysprikker (hvide, røde, blå eller grønne), som konstant kan ses på LCD-skærmen. Disse prikker er normale, og påvirker ikke fremvisningen på nogen måde.
- I kolde omgivelser kan der komme skygger på billeder på LCD-skærmen. Det er ikke en funktionsfejl.

## **Indholdsfortegnelse**

Læs dette, før du tager enheden i brug .............................................................5

## **For din sikkerhed**

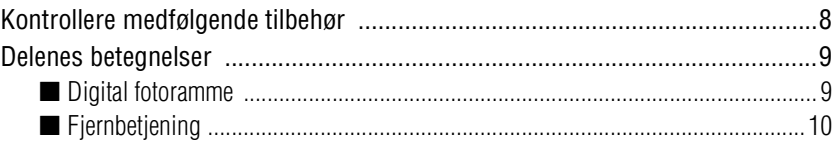

## **Klargøring af fotorammen**

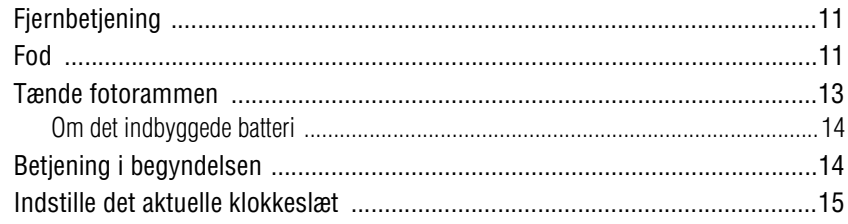

## **Vise et billede**

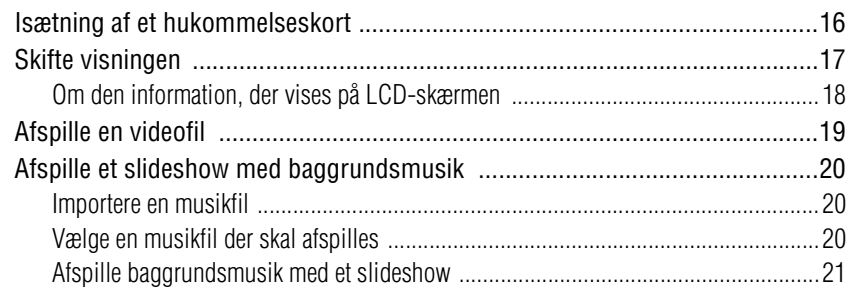

## **Prøv at bruge forskellige funktioner**

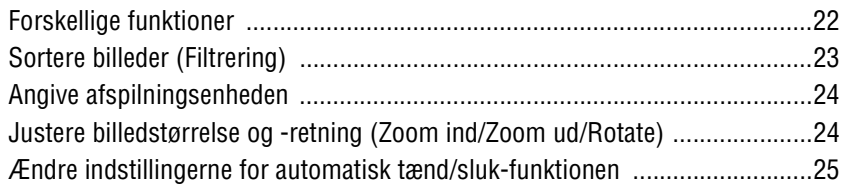

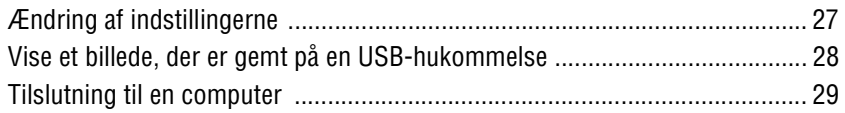

## **Fejlfinding**

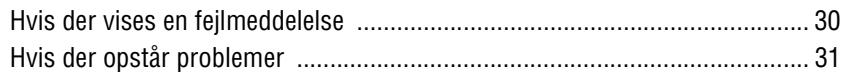

## **Yderligere oplysninger**

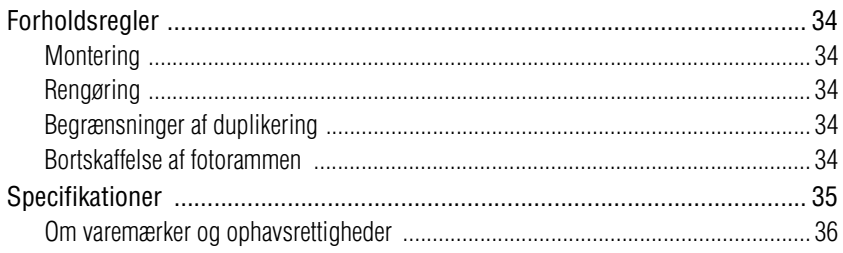

## **Kontrollere medfølgende tilbehør**

Kontroller, at følgende tilbehør er inkluderet.

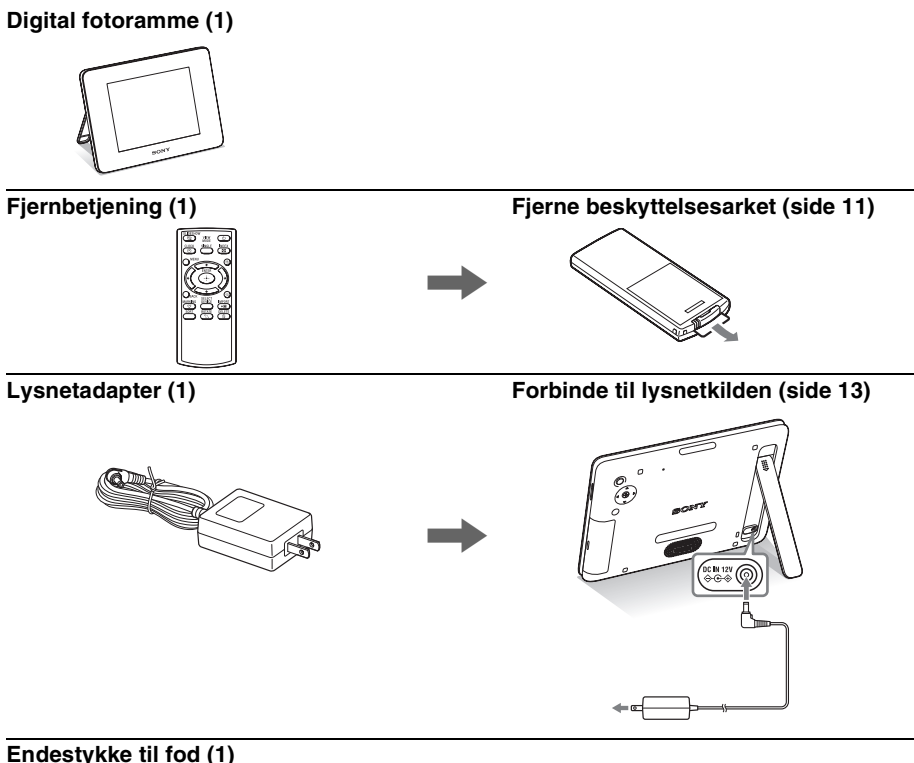

**Omslag\* (1) (kun DPF-D830L) Operating Instructions (denne vejledning) (1) CD-ROM (Digital Photo Frame Handbook) (1) Garanti (1)** (Garanti ydes ikke i alle lande.)

Den medfølgende CD-ROM indeholder Digital Photo Frame Handbook, der forklarer, betjening og opsætning for den digitale fotoramme i nærmere detaljer. Hvis du vil se håndbogen, skal du indsætte CD-ROM'en i computeren og dobbeltklikke på Handbook-ikonet. (Du skal have Adobe Acrobat Reader for at kunne vise håndbogen.)

<sup>\*</sup> For nærmere oplysninger om, hvordan omslaget sættes på fotorammen, henvises til den medfølgende folder "Sætte omslaget på".

## **Delenes betegnelser**

## x **Digital fotoramme**

### **Forside**

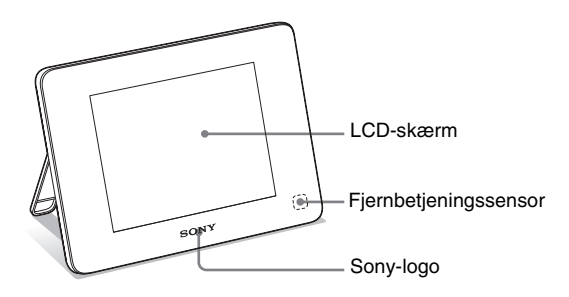

### **Bagside**

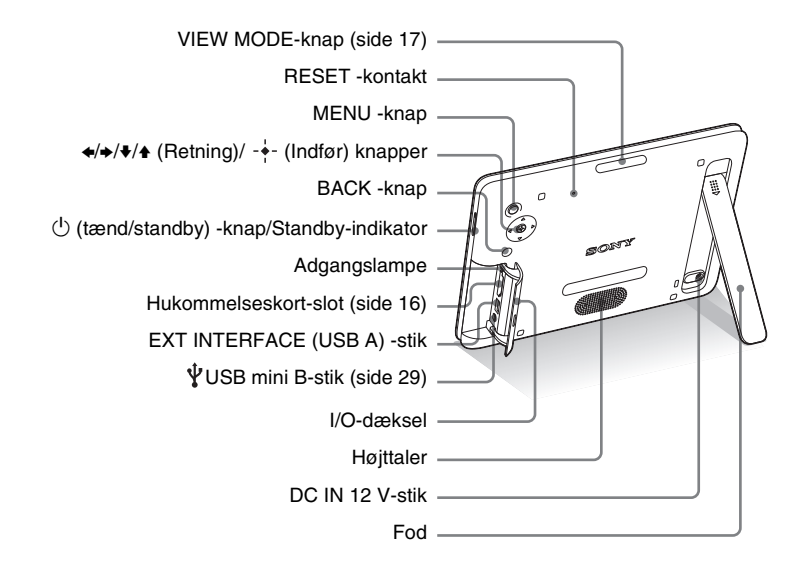

#### **Fortsættes**

## x **Fjernbetjening**

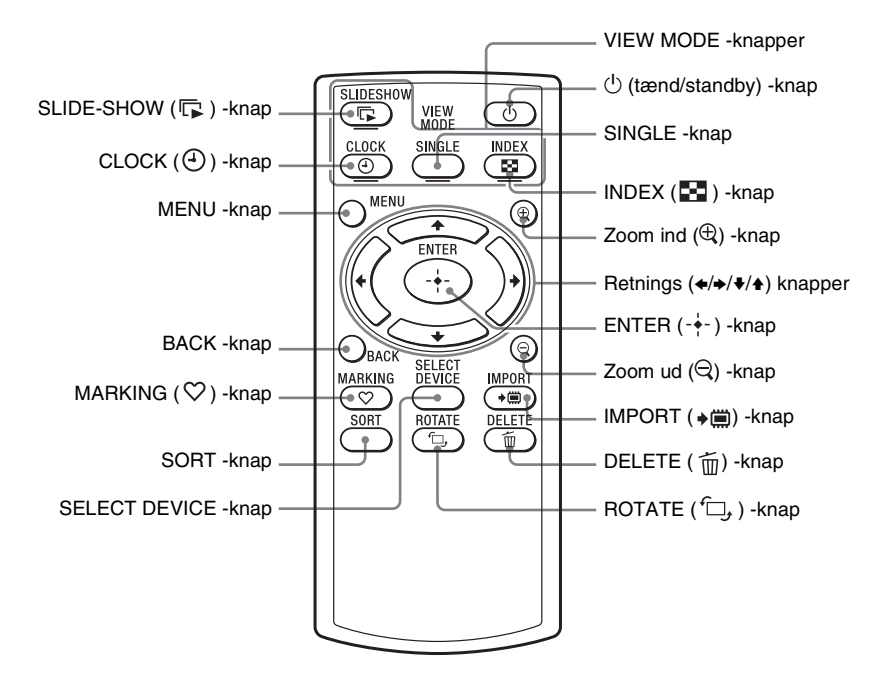

### **Om beskrivelserne i denne vejledning**

Den betjening, der beskrives i vejledningen, er baseret på brug af knapperne på fotorammen. Når en betjening f.eks. udføres forskelligt med fjernbetjeningen i forhold til med knapperne på fotorammen, bliver det forklaret i et tip.

## **Fjernbetjening**

Træk beskyttelsesarket ud før brug, som vist på figuren.

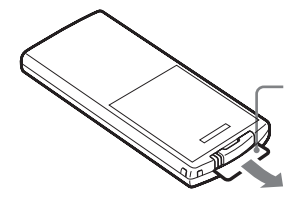

Beskyttelsesark

### **Brug af fjernbetjeningen**

Ret spidsen af fjernbetjeningen mod fjernbetjeningssensoren på fotorammen.

## **Fod**

**Skub ▲ -mærket på foden i pilens retning @ og skyd** foden i pilens retning ®, indtil den standser, som vist nedenfor.

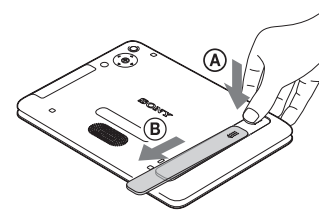

**2** Forlæng foden ved at holde den nederste del af foden, og derefter placere den på en flad overflade. Du kan justere fodens vinkel.

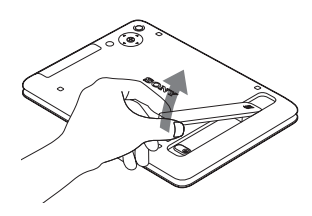

#### P **Bemærkninger**

• **Hvis fjernbetjeningen ikke længere virker:** 

Udskift batteriet (CR2025 litiumbatteri) med et nyt.

• Når litiumbatteriet bliver svagt, kan fjernbetjeningens driftsafstand blive kortere, eller fjernbetjeningen fungerer muligvis ikke korrekt. I så fald skal batteriet udskiftes med et Sony CR2025 litiumbatteri. Hvis der bruges et andet batteri, er der risiko for brand eller eksplosion.

#### **Fremgangsmåde ved udskiftning:**

CD-ROM (Handbook) side 9

### **E ADVARSEL**

Batteriet kan eksplodere, hvis det behandles forkert. Batteriet må ikke genoplades, skilles ad eller bortkastes i åben ild.

## z **Tip**

1 (standby) -knappen på fjernbetjeningen kan ikke bruges, når fotorammen kun strømforsynes med det indbyggede batteri. Brug  $\circlearrowleft$ (standby) -knappen på fotorammen.

### P **Bemærkninger**

- Hvis du forlænger foden i trin 1 uden at skyde den til det maksimale punkt i pilens retning B, kan foden beskadiges.
- Sørg for, at foden stilles i en stabil position, når du placerer fotorammen. Den kan vælte, hvis foden ikke forlænges maksimalt.

### z **Tips** ■ Når fotorammen stilles i **stående retning**

- Visningen roteres automatisk til stående retning.
- En videofil roteres ikke automatisk, selvom du ændrer fotorammens retning.

### x **Sony-logo**

Når fotorammen stilles i stående retning, eller når du slår strømmen fra, lyser Sony-logoet ikke.

Du kan indstille fotorammen til stående eller liggende retning ved at rotere den uden at bevæge foden.

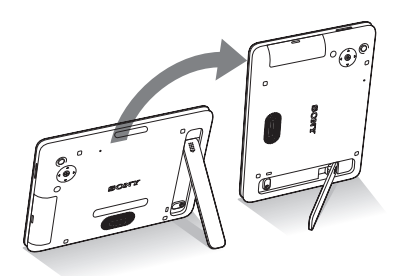

### **Sådan sættes fodens endestykke på**

Sæt fodens endestykke på foden. Du kan stille fotorammen i en stabil position, enten i stående eller liggende retning, hvis du forlænger foden maksimalt.

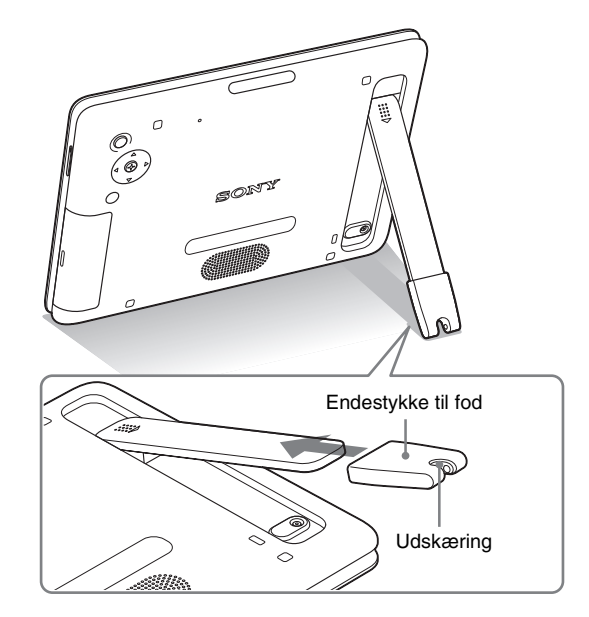

Når du bruger lysnetadapteren kan du føre jævnstrømsledningen gennem udskæringen på foden.

Tag fodens endestykke af foden, før du folder foden ind i fotorammens bagside.

## **Tænde fotorammen**

- **1** Sæt lysnetadapterens stik i DC IN 12 V-stikket på fotorammens bagside.
- **2** Tilslut lysnetadapteren til stikkontakten. Fotorammen tændes automatisk.

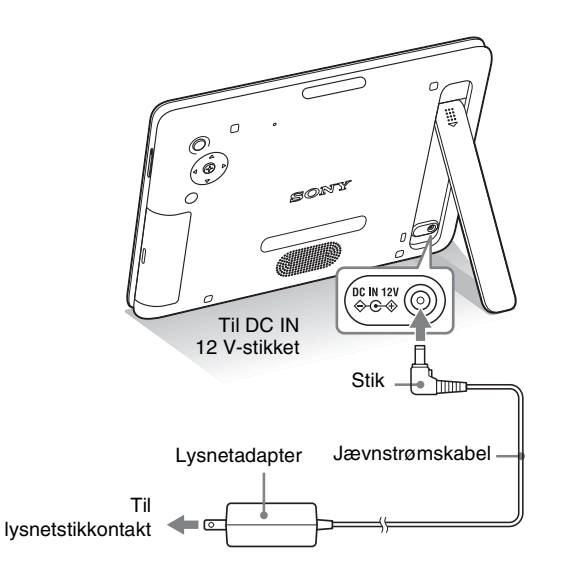

### **Når fotorammen bruges med det indbyggede batteri**

Tænd for fotorammen med  $\circlearrowleft$  (standby) -knappen på fotorammen. Hvis fotorammen kun strømforsynes med det indbyggede batteri, fungerer  $\circlearrowleft$  (standby) -knappen på fjernbetjeningen ikke.

#### P **Bemærkninger**

- Stikkontakten bør være så tæt på enheden som muligt og lettilgængelig.
- Stil ikke fotorammen på et ustabilt eller skråt underlag.
- Tilslut lysnetadapteren til en lettilgængelig stikkontakt i nærheden. Hvis der opstår problemer, mens du bruger adapteren, skal du straks slå strømmen fra ved at trække stikket ud af stikkontakten.
- Lysnetadapterens stik må ikke kortsluttes med en metalgenstand. Det kan forårsage funktionsfejl.
- Brug ikke lysnetadapteren på et indelukket sted, f.eks. mellem en væg og møbler.
- Efter brug skal du fjerne lysnetadapteren fra fotorammens DC IN 12 V-stik og afbryde lysnetadapteren fra stikkontakten.
- Fotorammen må ikke slukkes, og lysnetadapteren må ikke afbrydes fra fotorammen, mens et billede er ved at blive indlæst. Det kan beskadige fotorammen.
- Den medfølgende lysnetadapter er kun beregnet til brug med denne fotoramme. Den kan ikke bruges sammen med andre enheder.
- Vekselstrømsstikkets udformning kan variere afhængigt af, hvilket land du køber fotorammen i.

## z **Tips**

### ■ Om opladning af batteriet

- Oplad batteriet ved en temperatur i omgivelserne på 10 °C til 30 °C. Ved temperaturer uden for dette interval oplades batteriet ikke altid effektivt.
- Hvis batteriets brugstid er næsten halveret, selv om det er fuldt opladet, kan batteriet have nået slutningen af dets levetid. Henvend dig til en Sony-forhandler eller Sony-reparatør.
- Selvom du ikke bruger fotorammen i en længere periode, skal du give batteriet en fuld opladning hvert halve år.

### $\blacksquare$  Om batteriets levetid

Et batteri har en begrænset levetid. Batteriets levetid reduceres gradvist ved hyppig brug eller over tid. Hvis brugstiden er reduceret betydeligt, kan batteriet være ved at have nået slutningen af dets levetid. Henvend dig til en Sony-forhandler eller Sony-reparatør.

Batteriets levetid varierer, afhængigt af status for oplagring eller brug, eller af omgivelserne.

### ້ (Crips  $\blacksquare$  **Hvis fotorammen ikke betjenes**

Hvis fotorammen ikke betjenes i 10 sekunder, vises demonstrationen.

### $\blacksquare$  Annullere **demonstrationen**

Hvis der trykkes på en anden knap end tænd/sluk-knappen, vender skærmen tilbage til det indledende display.

## **Om det indbyggede batteri**

Når lysnetadapteren er tilsluttet til fotorammen, oplades det indbyggede batteri altid fuldt ud, hvis niveauet for resterende batteri kommer under et bestemt niveau.

Standby-indikatoren lyser orange under opladning, og  $\mathbb{Z}$ -mærket vises øverst til højre på skærmen, når fotorammen er i brug under opladning.

## **Omtrentlig opladningstid**

Et tømt batteri kan oplades fuldt i løbet af ca. 180 minutter.\*

I tilfælde, hvor batteriet oplades ved en temperatur i omgivelserne på 25 °C. (Det kan tage længere tid, afhængigt af status for brug eller andre omstændigheder.)

### **Sådan kontrolleres det resterende batteriniveau**

Indikatoren for resterende batteri vises til højre på skærmen.

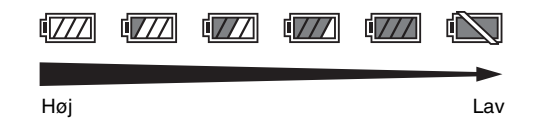

Når batteriets opladning falder, vises en meddelelse, som beder dig om at oplade.

## **Betjening i begyndelsen**

Når fotorammen tændes, vises det indledende display.

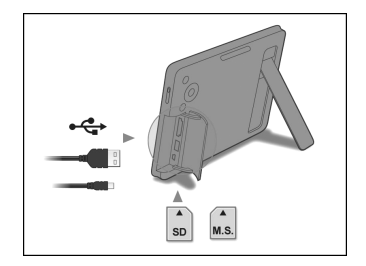

## **Indstille det aktuelle klokkeslæt**

- **1** Tryk på MENU og  $\leftrightarrow$  for at vælge  $\triangleq$  (Settings) -fanebladet.
	- $\blacklozenge$ / $\blacktriangle$  [Date/time Settings]  $\blacktriangleright$  ENTER

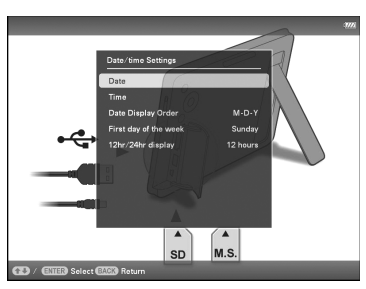

- **2** Tryk på  $\blacklozenge/\blacklozenge$  for at vælge [Time]  $\Rightarrow$  ENTER.  $\blacktriangleright$  for at vælge en værdi.  $\blacktriangleright \blacklozenge$  (time, minut, og sekund) Indstilling udført.  $\rightarrow$  ENTER
- **3** Tryk på MENU.

I det samme vindue kan du bruge samme fremgangsmåde, som for indstilling af tid, for at indstille følgende:

### **Punkter, der kan indstilles**

- •Date
- •Date Display Order (Y-M-D/M-D-Y/D-M-Y)
- •First day of the week (Sunday/Monday)
- •12hr/24hr display (12 hours/24 hours)

#### P **Bemærk**

Når du bruger et hukommelseskort af følgende typer, skal det indsættes i en passende adapter.

Hvis du indsætter det uden en adapter, vil du ikke altid kunne tage det ud. Som vist på illustrationen yderst til højre nedenfor, skal du bruge en passende adapter til følgende typer hukommelseskort.

### 1**miniSD/miniSDHC**

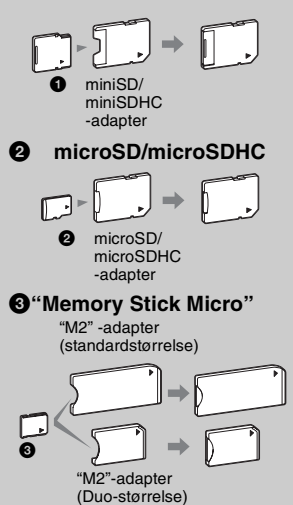

### z **Tip**

- S-Frame vil ikke kunne rotere automatisk, hvis:
	- En billedfil er optaget med en DSC, som ikke understøtter optagelse med "Exif rotate tag".
	- En billedfil retoucheres og gemmes med retoucheringssoftware, som bryder "Exif rotate tag".

## **Isætning af et hukommelseskort**

- **1** Åbn I/O-dækslet.
- **2** Sæt et hukommelseskort godt ind i den tilsvarende slot med mærkatsiden vendende mod dig selv (når du vender mod fotorammens bagside).

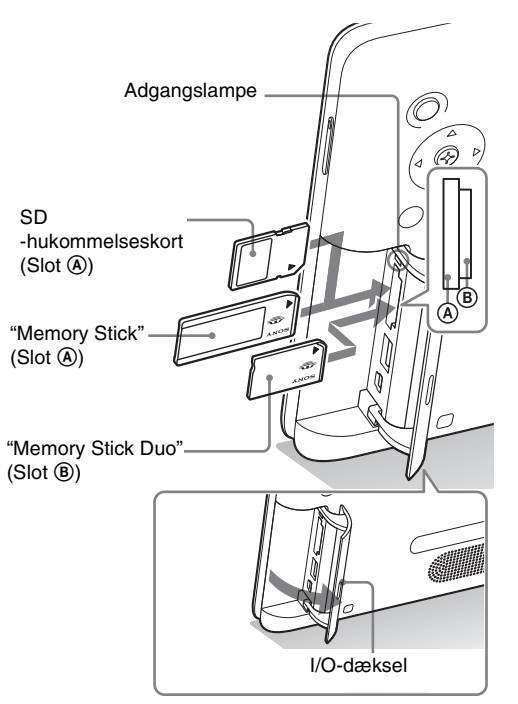

### **Når du indsætter et hukommelseskort**

Billederne på hukommelseskortet vises automatisk.

### **Hvis du slår strømmen fra, mens de vises**

Hvis du slår strømmen til igen, bliver de samme billeder fortsat vist.

### **Hvis adgangslampen ikke blinker**

Sæt hukommelseskortet i igen efter at have kontrolleret mærkatsiden af hukommelseskortet.

### **Om A- og B-slottene**

Hvis du indsætter hukommelseskort i både  $\overline{A}$  - og  $\overline{B}$  -slottene samtidigt, virker fotorammen ikke korrekt.

## **Skifte visningen**

**1** Tryk gentagne gange på VIEW MODE for at vælge den visningsindstilling, du vil vise.

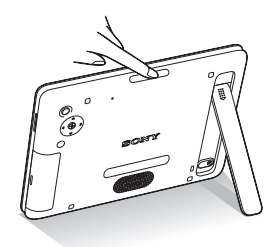

Visningen skifter til den valgte visningsindstilling.

### **Brug af fjernbetjeningen**

Tryk på den VIEW MODE-knap, der svarer til visningsindstillingen, du vil vise.

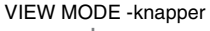

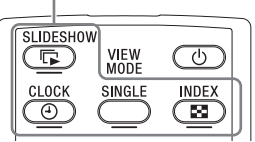

### **2** Tryk på  $\leftrightarrow$ / $\leftrightarrow$ / $\leftrightarrow$  for at vælge en ønsket stil, og tryk på ENTER.

Skærmbilledet for visningsindstillinger vises.

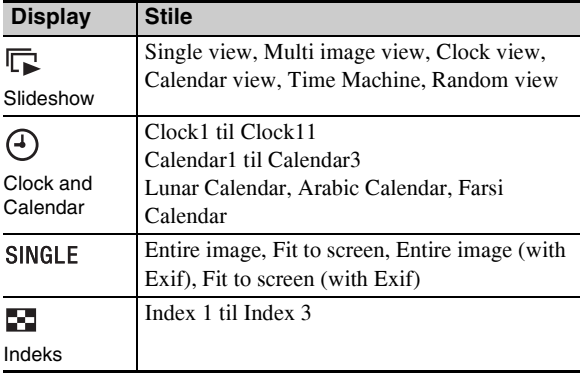

### P **Bemærk**

Hvis du ikke betjener fotorammen i en vis periode, vælges stilen angivet af markøren automatisk.

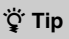

#### **Beskrivelser af stile:**

CD-ROM (Handbook) – "Skifte visningen"

## **Om den information, der vises på LCD-skærmen**

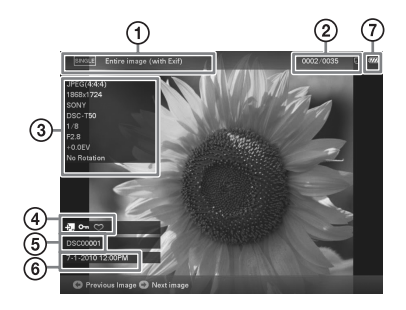

Følgende information vises.

### 1**Displaytype (I Single view-indstilling)**

- Entire image
- Fit to screen
- Entire image (with Exif)
- Fit to screen (with Exif)

### 2**Ordenstal for det viste billede/samlet antal billeder**

Indikation af inputmedier for det viste billede vises som følger:

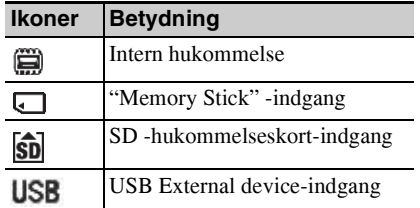

### 3**Billeddetaljer**

### x**Når et foto vises**

- Filformat (JPEG(4:4:4), JPEG(4:2:2), JPEG (4:2:0), BMP, TIFF, RAW)
- $-$  Antal pixels (bredde  $\times$  højde)
- Producentnavn for billedenhed
- Modelnavn for billedenhed
- Lukkerhastighed (f.eks.: 1/8)
- Blændeværdi (f.eks.: F2.8)
- Eksponeringsværdi (f.eks.: +0.0EV)
- Information om rotering

### x**Når en videofil afspilles**

- Filformat (AVI, MOV)
- $-$  Antal pixels (bredde  $\times$  højde)
- Afspilningens varighed
- Filstørrelse

### 4**Information om indstilling**

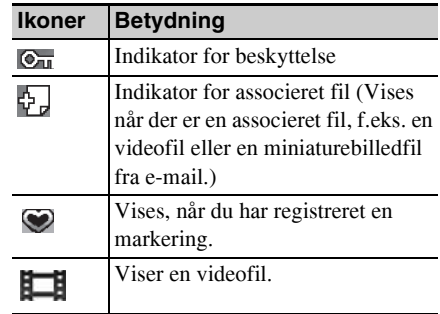

### 5**Billednummer**

### **(mappenummer-filnummer)**

Dette vises, hvis billedet overholder DCF. Hvis billedet ikke er i overensstemmelse med DCF, vises dets filnavn.

Hvis du har døbt eller omdøbt filen på din computer, og filnavnet indeholder andre tegn end alfanumeriske tegn, kan filnavnet ikke altid vises korrekt på fotorammen. For en fil, der lavet på en computer eller anden enhed, kan maksimalt 10 tegn fra begyndelsen af filnavnet vises.

### P **Bemærk**

Kun alfanumeriske tegn kan vises.

### 6**Optagedato/klokkeslæt**

### 7**Indikator for resterende batteri**

Det resterende batteriniveau angives.

Hvis batteri-indikatoren ikke vises på skærmen, skal du trykke på MENU. Den bliver vist øverst til højre på menuskærmbilledet.

## **Afspille en videofil**

### **1** Vælg en videofil.

1Tryk på SINGLE.

 $(2)$ Tryk på  $\leftrightarrow$  for at vælge en ønsket stil, og tryk på ENTER.

 $\Im$  Tryk på  $\leftrightarrow$  for at gå frem/tilbage i filerne og vælge en videofil, du vil afspille.

### **Bruge Index-displayet**

1Tryk på (INDEX).  $Q$ Tryk på  $\leftrightarrow$ / $\leftrightarrow$ / $\bullet$  for at vælge en videofil, du vil afspille.

**2** Tryk på ENTER.

Den valgte videofil starter afspilning.

### **Sådan justeres lydstyrken**

Tryk på  $\blacktriangleright$ / $\blacktriangle$  under afspilning af eller afspilningspause på videofilen.

### **Sådan holdes pause i afspilningen**

Tryk på ENTER under afspilning af videofilen. For at genoptage afspilningen skal du trykke på ENTER igen.

### **Hurtig afspilning frem/tilbage**

Tryk på  $\leftrightarrow$  under afspilning af videofilen. Filen afspilles frem eller tilbage ved høj hastighed, mens du holder  $\rightarrow$ - eller  $\leftarrow$ -knappen. Når du slipper knappen, starter normal afspilning fra dette punkt.

Afhængigt af videofilen er hurtig afspilning frem/tilbage muligvis ikke tilgængelig med fotorammen.

### **Sådan standses afspilningen**

Tryk på BACK, mens videofilen afspilles.

### P**Bemærk**

- Du kan ikke afspille følgende typer videofiler:
	- Videofiler bearbejdet med en anden video-codec end Motion JPEG
	- Videofiler, der overskrider antallet af pixels, enten i bredden eller højden

(Funktion med videofiler, der ikke er nævnt ovenfor, garanteres ikke.)

• Hurtig afspilning frem/tilbage og afspilningspause er ikke tilgængelig under Slideshow-visning.

### z **Tips**

- For at fjerne valget skal du vælge den fil, der skal slettes, og derefter trykke på ENTER. Afkrydsningen (✔) ved siden af den valgte fil forsvinder.
- For at slette en musikfil, der er importeret til den interne hukommelse, skal du vælge [Delete BGM] på [Slideshow Settings] -skærmbilledet i trin 2 og derefter trykke på ENTER. Tryk  $p\mathring{a} \blacktriangleright$ / $\blacklozenge$  for at vælge den musikfil. du vil slette fra listen over musikfiler, og tryk på ENTER. Der vises en afkrydsning ved siden af den valgte fil. Tryk på MENU, og tryk derefter på ENTER, når skærmbilledet til bekræftelse vises. Filen bliver slettet fra listen over musikfiler.

### P **Bemærkninger**

- Afspilning af den importerede musikfil aktiveres kun som BGM på et slideshow.
- Kun musikfiler importeret til den interne hukommelse kan afspilles som BGM.
- Der kan importeres op til 40 musikfiler til fotorammens interne hukommelse.
- Der kan vises op til 200 musikfiler fra det indsatte hukommelseskort.
- En musikfil viser kun filnavnet. Musiktitel og kunstnernavn kan ikke vises.

## **Afspille et slideshow med baggrundsmusik**

## **Importere en musikfil**

- **1** Indsæt et hukommelseskort eller tilslut en ekstern USB-enhed, der indeholder en musikfil, til fotorammen.
- **2** Tryk på MENU, vælg **E** (Settings) -fanebladet med  $\leftrightarrow$ , og tryk derefter på  $\leftrightarrow$  for at vælge [Slideshow BGM Settings].
- **3** Tryk på  $\blacktriangleright$  for at vælge [Import BGM], og tryk derefter på ENTER.
- **4** Tryk på  $\blacktriangleright$ / $\blacktriangle$  for at vælge det indsatte hukommelseskort eller den eksterne USB-enhed, der er tilsluttet i trin 1.
- **5** Vælg en musikfil, du vil importere fra listen over musikfiler med ♦/♦, og tryk på ENTER. Der vises en afkrydsning  $(V)$  ved siden af den valgte fil.
- **6** Gentag trin 5, når du vil vælge to eller flere filer.
- **7** Tryk på MENU, når du færdig med at vælge musikfilen(erne).
- **8** Tryk på ENTER, når skærmbilledet til bekræftelse vises.

Den valgte musikfil importeres til fotorammens interne hukommelse.

## **Vælge en musikfil der skal afspilles**

- **1** Tryk på MENU, vælg **1** (Settings) -fanebladet med  $\leftrightarrow$ , og tryk derefter på  $\leftrightarrow$  for at vælge [Slideshow BGM Settings].
- **2** Tryk på ♦/♦ for at vælge [Select BGM], og tryk derefter på ENTER.
- **3** Vælg en musikfil, du vil afspille fra den importerede liste over musikfiler, med ♦/♦, og tryk på ENTER. Der vises en afkrydsning (✔) ved siden af den valgte fil.
- **4** Gentag trin 3, hvis du vil vælge to eller flere musikfiler.

# Vise et billede Vise et billede

## **5** Tryk på MENU.

Når du vælger (Slideshow) på skærmbilledet for visningsindstillinger, afspilles musikfilen med en afkrydsning  $(V)$ .

## **Afspille baggrundsmusik med et slideshow**

- **1** Tryk på MENU, vælg **\*** (Settings) -fanebladet med  $\leftrightarrow$ , og tryk derefter på  $\leftrightarrow$  for at vælge [Slideshow BGM Settings].
- **2** Tryk på ♦/♦ for at vælge [BGM ON/OFF], og tryk derefter på ENTER. [ON]: Der afspilles baggrundsmusik, mens et slideshow kører. [OFF]: Der afspilles ikke baggrundsmusik, mens et slideshow kører.

### **Sådan justeres lydstyrken**

Skærmbilledet til justering af lydstyrken vises til højre på skærmen, hvis du trykker på  $\blacktriangleright$ / $\blacklozenge$ .

For at hæve lydstyrken skal du trykke på  $\triangle$ . For at sænke lydstyrken skal du trykke på  $\bullet$ .

### P **Bemærkninger**

- Hurtig afspilning frem/tilbage af baggrundsmusik er ikke tilgængelig. Desuden kan du ikke ændre afspilningsrækkefølgen for baggrundsmusikfiler.
- Baggrundsmusik, kan ikke afspilles under afspilning af video. Videofilens lyd afspilles med videoen. Baggrundsmusikken til fotoet, der vises efter afspilning af videoen, begynder at afspille fra begyndelsen af næste musikfil.
- Hvis en musikfil, der skal afspilles, ikke er valgt fra den importerede liste over musikfiler, selvom [BGM ON/OFF] er indstillet til [ON], afspilles der ikke baggrundsmusik.

### z **Tip**

Du kan justere lydstyrken på det indledende display eller enkeltbillede-displayet.

### z **Tips**  $\blacksquare$  Importere

Antal billeder, der kan gemmes i den interne hukommelse:

- Tilpasset størrelse: ca. 4.000 billeder
- Original størrelse: antallet af billeder kan variere, afhængigt af den oprindelige biledfilstørrelse.

### P **Bemærkninger**

#### **E** Eksportere

Et hukommelseskort eller en ekstern USB-enhed, som ikke genkendes af fotorammen, vises i gråt og kan ikke vælges.

#### $\blacksquare$  Importere

Import af videofiler til den interne hukommelse ved hjælp af knapperne på fotorammen er ikke tilgængelig. For at importere en videofil skal du tilslutte en computer til fotorammen og kopiere en videofil på computeren til fotorammens interne hukommelse. For nærmere oplysninger, se "Tilslutning til en computer" (side 29).

### $\blacksquare$  **Under eksport/sletning**

Undgå at gøre følgende. Det kan beskadige fotorammen, hukommelseskortet, den eksterne USB-enhed eller dataene:

- Slå strømmen fra
- Tage et hukommelseskort ud
- Fjerne en ekstern USB-enhed
- Sætte et andet kort i

### $\blacksquare$  Ved sletning

Hvis sletningen er begyndt, kan det slettede billede ikke gendannes, selvom du standser sletningen.

## **Forskellige funktioner**

- **Importere et billede (til den interne hukommelse)**
- **Eksportere et billede (fra den interne hukommelse)**
- **Sletning af et billede**
- **Markere et billede**
- **1** Når et ønsket billede vises, skal du trykke på MENU og derefter  $\leftrightarrow$  for at vælge  $\Box$  (Editing) -fanebladet.
- **2** Tryk på  $\sqrt{4}$  for at vælge det ønskede menupunkt (Import/Export/Delete/Marking), og tryk på ENTER.
- **3** Tryk på  $\blacktriangleright$ / $\blacktriangle$  for at vælge [... this image], [... multiple images] eller [... all images], og tryk på ENTER. ("…" står for hver kommando: "Import", "Export", "Delete" eller "Mark".)

### **[... this image]:**

Tryk på  $\blacktriangleright$ / $\blacktriangle$  for at vælge destinationen, og tryk på ENTER.

### **[... multiple images]:**

Tryk på  $\leftrightarrow$ / $\leftrightarrow$ / $\leftrightarrow$  for at vælge et ønsket billede på billedlisten, og tryk på ENTER for at tilføje "✔".

Gentag denne betjening for at vælge flere billeder.

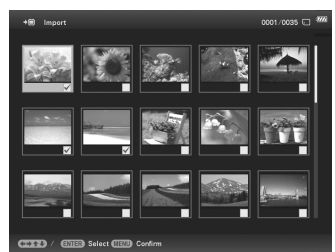

**For at slette valget:** Vælg billedet og tryk på ENTER. "✔" forsvinder fra billedet.

Når du er færdig med at vælge billederne, skal du trykke på MENU og vælge destinationen.

### **[... alle billeder]:**

Alle billederne vises med "✔".

Tryk på MENU, og vælg destinationen.

**4** Tryk på ENTER, når skærmbilledet til bekræftelse vises.

# 23 *DA*

## **Sortere billeder (Filtrering)**

- **1** Når et ønsket billede vises, skal du trykke på MENU og derefter  $\leftrightarrow$  for at vælge  $\Box$  (Editing) -fanebladet.
- **2** Tryk på ♦/♦ for at vælge [Sort], og tryk derefter på ENTER.
- **3** Vælg en sorteringsstil med ♦/♦, og tryk på ENTER.

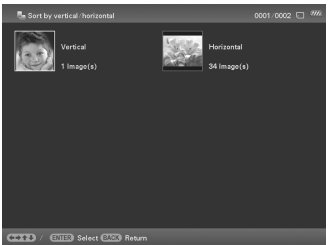

- **[Sort by date]:** Filtrerer efter optagedato.
- **[Sort by folder]:** Filtrerer efter mappe.
- **[Sort by vertical/horizontal]:**  Filtrerer efter billedets retning.
- **[Sort by mark]:** Filtrerer efter markering.
- **[Sort by videos/photos]:** Filtrerer efter filer, der indeholder video eller fotos.
- **4** Tryk på  $\leftrightarrow$ / $\leftrightarrow$ / $\leftrightarrow$  for at vælge det ønskede punkt, og tryk derefter på ENTER.

### **Sådan annulleres sorteringen**

Tryk på MENU, mens de sorterede billeder vises, vælg [Exit sort (show all photos)], og tryk på ENTER.

## **Sådan ændres sorteringsstilen**

Tryk på BACK, mens de sorterede billeder vises, og vælg derefter en anden sorteringsstil.

## z **Tip**  $\blacksquare$  Brug af fjernbetjeningen

Tryk på SORT, når der vises et billede på skærmen.

### P **Bemærk**

Ved Clock and Calendar-visning Kan Du Ikke Vælge  $\bigcap$  (Editing) -fanebladet.

### P **Bemærkninger**

### $\blacksquare$  **Under sortering**

Undgå at gøre følgende. Det kan beskadige fotorammen, hukommelseskortet, den eksterne USB-enhed eller dataene:

- Slå strømmen fra
- Tage et hukommelseskort ud
- Fjerne en ekstern USB-enhed
- Sætte et andet kort i

#### $\blacksquare$  Sortering annulleres **automatisk**

- Når der skiftes afspilningsenhed.
- Når billeder på et hukommelseskort er sorteret og hukommelseskortet fjernes.
- Når billeder på en ekstern USB-enhed er sorteret og den eksterne USB-enhed fjernes.

### z **Tips**

### **H** Hvad er **"afspilningsenhed"?**

Et hukommelseskort, en ekstern USB-enhed eller intern hukommelse.

#### P **Bemærk**

Ved Clock and Calendar-visning kan du ikke vælge (Select device) fanebladet.

### P **Bemærkninger**

- Forstørrelse af et billede kan forringe kvaliteten, afhængigt af billedstørrelsen.
- En videofil kan ikke forstørres eller formindskes.

## **Angive afspilningsenheden**

- **1** Tryk på MENU, og vælg derefter **►** (Vælg enhed) -fanebladet med  $\div$
- - **2** Tryk på  $\blacktriangleright$ / $\blacktriangle$  for at vælge den enhed, du vil vise, og tryk på ENTER.

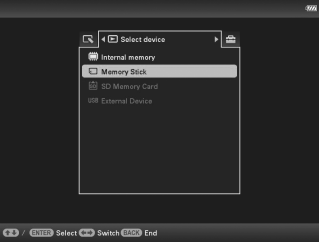

**Brug af fjernbetjeningen** Tryk på SELECT DEVICE.

## **Justere billedstørrelse og -retning (Zoom ind/Zoom ud/Rotate)**

### **Forstørre/formindske**

**1** Tryk på MENU i Single view-indstilling,  $\leftrightarrow$  for at vælge  $\Box$  (Editing) -fanebladet,  $\blacktriangleright$ / $\blacktriangle$  for at vælge [Zoom], og tryk på ENTER.

**2** Tryk på  $\blacktriangleright$ / $\blacktriangle$  for at vælge forstørrelsesfaktoren, og tryk på ENTER.

Du kan forstørre et billede fra 1,5 til maksimalt 5 gange den originale størrelse. Du kan flytte et forstørret billede op, ned, mod venstre og mod højre.

### **Brug af fjernbetjeningen**

For at forstørre et billede skal du trykke på  $\mathcal Q$  (zoom ind) på fjernbetjeningen i Single view-indstilling. For at formindske et forstørret billede skal du trykke på  $\bigcirc$  (zoom ud).

### **Gemme et forstørret eller et formindsket billede (Beskær og gem)**

- Når du flytter det forstørrede billede med  $\leftrightarrow/\leftrightarrow/\leftrightarrow$  og trykker på MENU, gemmes billedet i den beskårede størrelse.
- Du kan vælge en metode til at gemme ved at trykke på  $\blacklozenge/\blacklozenge$ . **Metoder til at gemme:** [Save as new image], [Overwrite]\*
	- \* Kun JPEG-fil (filtypenavn: .jpg)

## **Rotere**

**1** Tryk på MENU i Single view-indstilling,  $\leftrightarrow$  for at vælge  $\Box$  (Editing) -fanebladet,  $\blacklozenge/\blacklozenge$  for at vælge [Rotate], og tryk på ENTER.

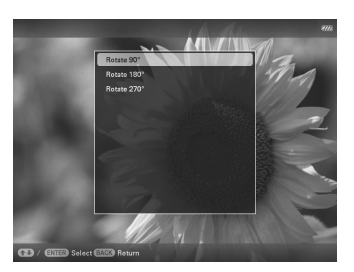

**2** Tryk på ♦/♦ for at vælge rotationsvinklen, og tryk på ENTER.

Du kan vælge en rotationsvinkel blandt 90 grader, 180 grader og 270 grader med uret.

### **Brug af fjernbetjeningen**

Du kan også rotere et billede med  $\Box$ , (ROTATE) på fjernbetjeningen. Billedet roteres 90 grader mod uret, hver gang du trykker på knappen.

## **Ændre indstillingerne for automatisk tænd/sluk-funktionen**

Du kan bruge timer-funktionen til at tænde eller slukke fotorammen automatisk, når fotorammen er tændt.

- **1** Tryk på MENU,  $\leftrightarrow$  for at vælge  $\equiv$  (Settings) -fanebladet.
- **2** Tryk på  $\blacktriangleright$ / $\blacktriangleleft$  for at vælge [Auto Power ON/OFF], og tryk derefter på ENTER.

### z **Tip**

Ved visning af billeder i den interne hukommelse bevares den information, der bruges til at rotere billedet, selv efter at strømmen er slået fra.

### P **Bemærkninger**

- Et forstørret billede kan ikke roteres.
- Du kan ikke rotere en videofil.

### z **Tips**  $\blacksquare$  Under betjening

Strømmen slås automatisk fra på det tidspunkt, du indstiller for [Power-OFF timer].

### $\blacksquare$  Under standby

Strømmen slås automatisk til på det tidspunkt, du indstiller for [Power-ON timer].

**3** Tryk på **↓/** for at vælge [Setup method], og tryk på ENTER. Tryk derefter på  $\sqrt{*}$  for at vælge [Simple], [Advanced] eller [Auto off], og tryk på ENTER.

### **[Simple]**

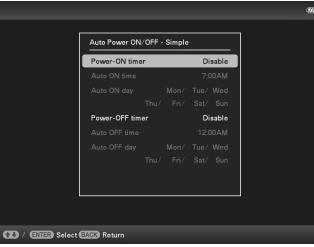

 $Q$ Tryk på  $\blacktriangleright$ / $\blacktriangleleft$  for at vælge [Time Setting]  $\blacktriangleright$  ENTER.

**2Tryk på ♦/↑** for at vælge [Power-ON timer] eller  $[Power-OFF timer] \rightarrow ENTER.$ 

 $\textcircled{3}$ Tryk på  $\blacklozenge/\blacktriangle$  for at vælge [Enable]  $\blacktriangleright$  ENTER.

4[Auto ON time]/[Auto OFF time] -indstilling

 $\blacktriangleright$ / $\blacktriangle$ : Indstil tidspunktet.

AM eller PM vises, når du vælger [12 hours] på indstillingen af tidsvisning.

5[Auto ON day]/[Auto OFF day] -indstilling

 $\blacktriangleright$ / $\blacktriangle$ : Sæt en afkrydsning for at vælge den dag, hvor du vil aktivere timeren.

Flyt markøren til [OK], og tryk derefter på ENTER.

### **[Advanced]**

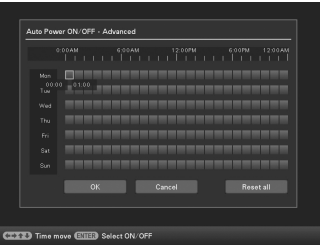

 $Q$ Tryk på  $\blacktriangleright$ / $\blacktriangle$  for at vælge [Time Setting]  $\Longrightarrow$  ENTER.

 $Q$ Tryk på  $\leftrightarrow$ / $\leftrightarrow$ / $\leftrightarrow$  for at vælge ugedagen eller en tidszone\*, som du vil indstille eller annullere automatisk tænd/sluk for, og tryk derefter på ENTER for at ændre farven på tidszonen.

\* Du kan indstille en tidszone i enheder på én time.

Blå tidszone: Strøm TIL-status

Grå tidszone: Strøm FRA-status

 $\mathcal{B}$ Tryk på  $\leftrightarrow$ / $\leftrightarrow$ / $\leftrightarrow$  for at vælge [OK].

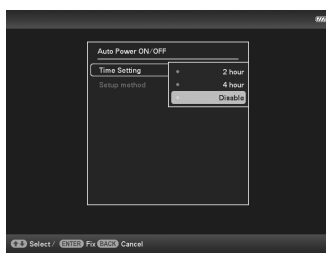

 $(1)$ Tryk på  $\blacktriangleright$ / $\blacktriangle$  for at vælge [Time setting]  $\blacktriangleright$  ENTER.

- $Q$ Tryk på  $\blacktriangleright$  for at vælge det tidsrum, som fotorammen automatisk skal slukkes efter: [2 hours], [4 hours] eller [Disable]. Tryk derefter på ENTER.
- **4** Tryk på MENU.

## **Ændring af indstillingerne**

- **1** Tryk på MENU, og derefter  $\leftrightarrow$  for at vælge  $\triangleq$ (Settings) -fanebladet.
- **2** Tryk på ♦/♦ for at vælge punktet og indstillingsværdien, og tryk derefter på ENTER.

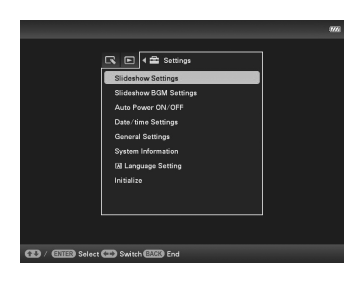

### **Punkter, der kan indstilles**

- •Slideshow Settings
- •Slideshow BGM Settings
- •Auto Power ON/OFF
- •Date/time Settings
- •General Settings (Listing Order, Sony logo ON/OFF osv.)
- •Language Setting
- •Initialize

### P **Bemærkninger**

- Afhængigt af status på fotorammen kan nogle indstillinger af nogle punkter ikke ændres. De er grå og kan ikke vælges.
- Ved Clock and Calendar-visning kan du kun foretage indstillinger på (Settings) -fanebladet.

#### P **Bemærkninger**

- Afspilningsenheden bliver skiftet til den eksterne USB-enhed, hvis du tilslutter USB-hukommelsen til USB A-stikket under afspilning af billedet fra den interne hukommelse.
- Undgå at afbryde USB-hukommelsen eller at slukke for fotorammen, mens adgangslampen på fotorammen blinker. Det kan beskadige data, der er gemt på USB-hukommelsen. Sony påtager sig intet ansvar for eventuelle skader eller tab af data.
- Fotorammen kan ikke bruge data fra en USB-hukommelse, der er krypteret eller komprimeret med brug af f.eks. autentificering med fingeraftryk eller et password.
- Tilslut ikke en computer til  $\Psi$ USB mini B-stikket på fotorammen samtidig med at en USB-hukommelse er tilsluttet til EXT INTERFACE (USB A) -stikket.
- Fotorammen vil muligvis ikke kunne få adgang til filer normalt fra en USB-hub, eller en USB-enhed med en indbygget USB-hub vil muligvis ikke fungere korrekt.
- I/O-dækslet kan ikke lukkes med en USB-hukommelse indsat.

## **Vise et billede, der er gemt på en USB-hukommelse**

- **1** Tilslut lysnetadapteren til fotorammen og til lysnetkilden.
- **2** Tænd for fotorammen.
- **3** Åbn I/O-dækslet.
- **4** Forbinde USB-hukommelsen til EXT INTERFACE (USB A) -stikket på fotorammen.

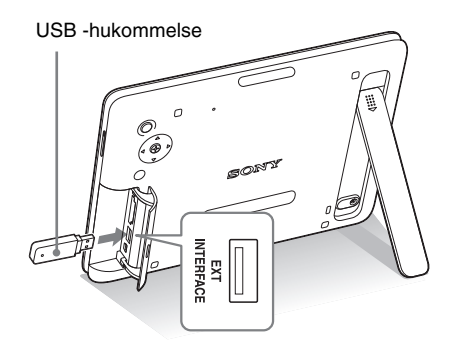

**5** Vælg [USB] External Device i Select device (side 24). For nærmere oplysninger om slideshowet, se side 17. For nærmere oplysninger om at tilføje billeder til den interne hukommelse, se side 22.

## **Tilslutning til en computer**

- **1** Tilslut lysnetadapteren til fotorammen og til lysnetkilden.
- **2** Åbn I/O-dækslet.
- **3** Forbind computeren og fotorammen med et almindeligt USB-kabel.
- **4** Tænd fotorammen.
- **5** Brug computeren til at udveksle billeder med fotorammens interne hukommelse.

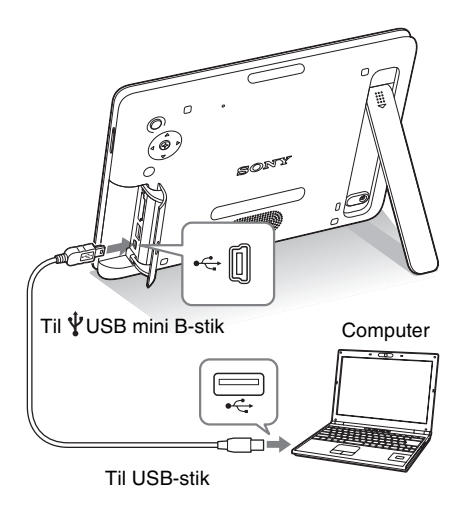

## **Systemkrav**

### ■ Windows

Anbefalet operativsystem: Microsoft Windows 7/ Windows Vista SP2/Windows XP SP3

Port: USB-port

### **Macintosh**

Anbefalet operativsystem: Mac OS X (v10.4 eller nyere) Port: USB-port

#### P **Bemærkninger**

- Brug et USB-kabel af mini B -type.\*
	- Når du bruger et almindeligt USB-kabel, skal du bruge et USB-kabel med mini B-type stik (til USB mini B-stikket på enheden, rammeside stiktype) med en længde på mindre end 3 meter.
- Hvis der er tilsluttet flere USB-enheder til en computer, eller hvis der bruges en hub, kan der opstå problemer. I så fald skal tilslutningen forenkles.
- Du kan ikke betjene fotorammen fra en anden USB-enhed, der bruges samtidigt.
- USB-kablet må ikke afbrydes under datakommunikation.
- Betjening med alle computere, der opfylder de anbefalede systemkrav, garanteres ikke.
- Det er blevet vist, at fotorammen virker, når den er tilsluttet til en computer. Når andre enheder tilsluttes til fotorammen, kan disse enheder ikke altid genkende fotorammens interne hukommelse.
- Tilslut ikke en computer til  $\Psi$ USB mini B-stikket på fotorammen samtidig med at en USB-hukommelse er tilsluttet til EXT INTERFACE (USB A) -stikket.
- I/O-dækslet kan ikke lukkes med USB-kablet tilsluttet.

## **Hvis der vises en fejlmeddelelse**

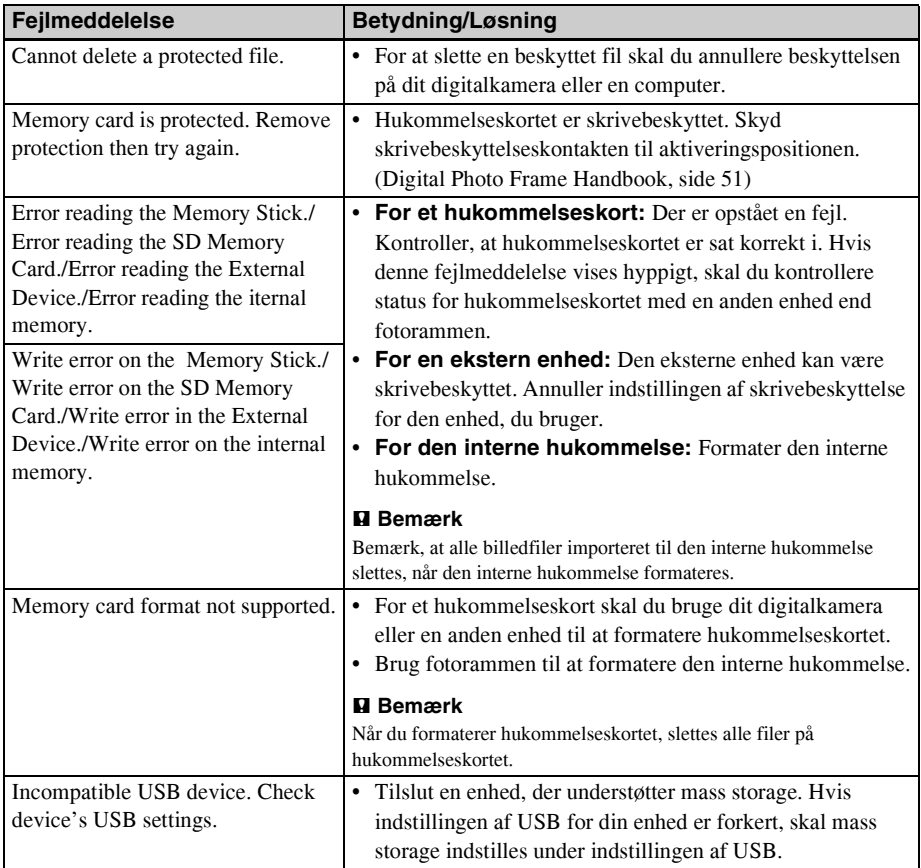

# **Hvis der opstår problemer**

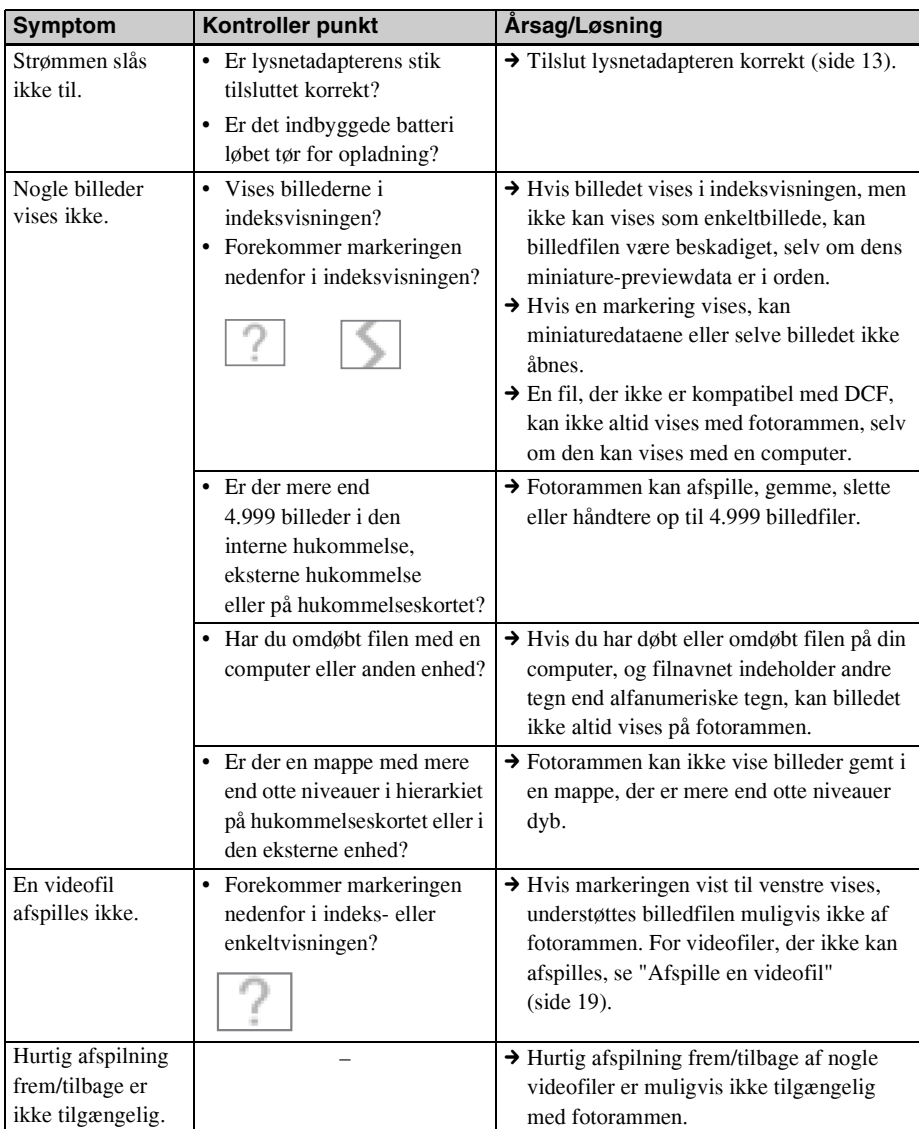

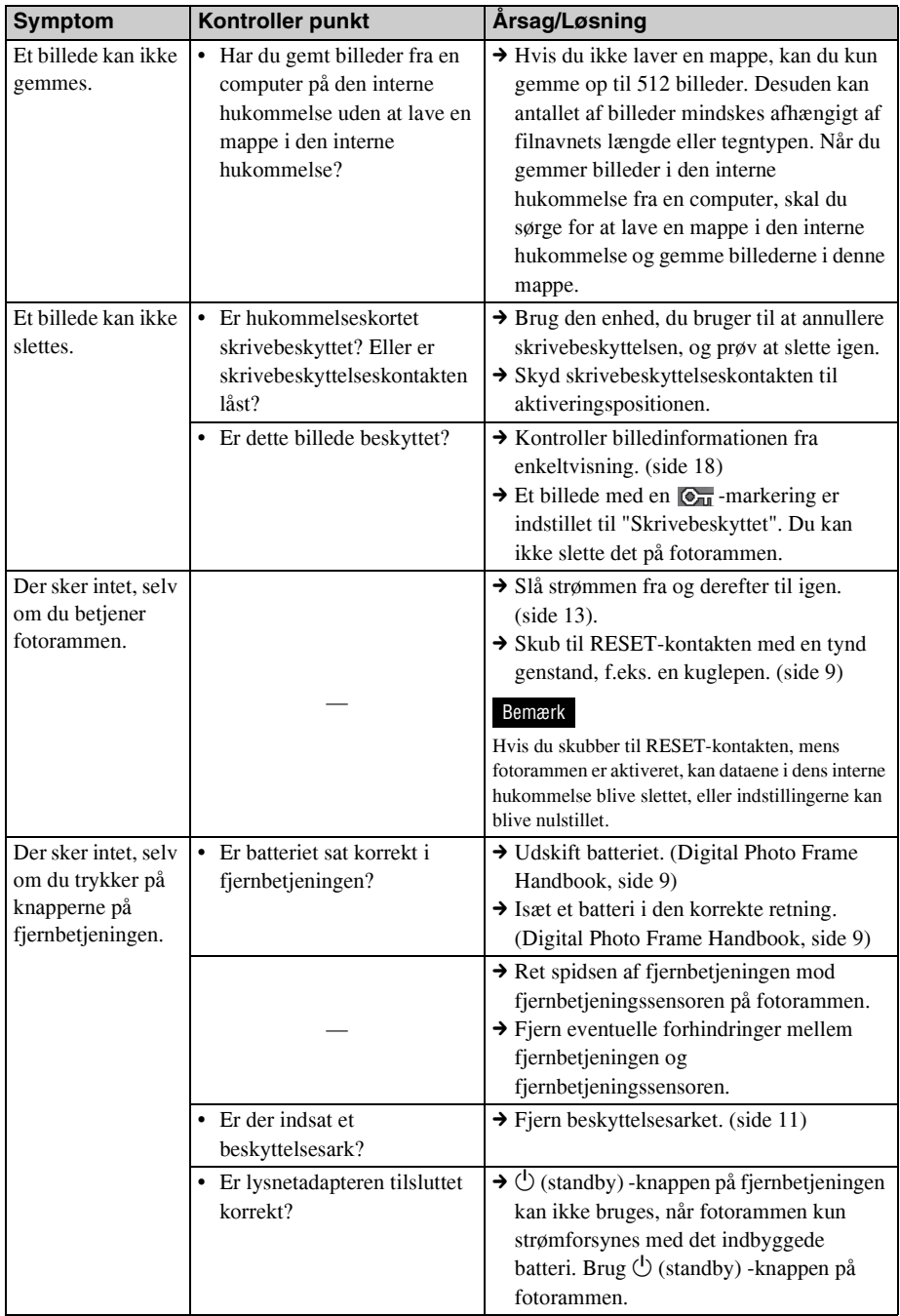

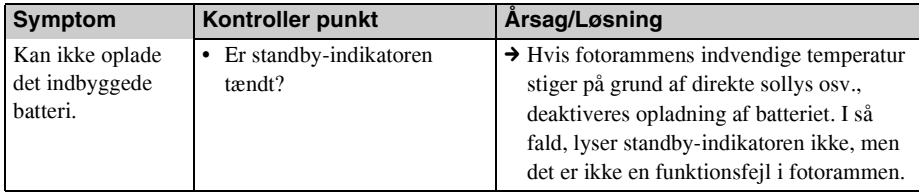

## **Forholdsregler**

## **Montering**

- Undgå at placere fotorammen på et sted, der er udsat for:
	- rystelser
	- fugtighed
	- meget støv
	- direkte sollys
	- meget høje eller lave temperaturer
- Brug ikke elektrisk udstyr nær fotorammen. Fotorammen virker ikke korrekt i elektromagnetiske felter.
- Sæt ikke tunge genstande på fotorammen.

### **Om lysnetadapteren**

- Enheden er ikke afbrudt fra vekselstrømskilden (lysnettet), så længe den er tilsluttet stikkontakten, selv om selve enheden er slukket.
- Sørg for at bruge den lysnetadapter, der medfølger fotorammen. Brug ikke andre lysnetadaptere, da det kan forårsage funktionsfejl.
- Brug ikke den medfølgende lysnetadapter med andre enheder.
- Brug ikke en elektrisk transformer (rejse-omformer), da det kan forårsage overophedning eller funktionsfejl.
- Hvis lysnetadapterens ledning er beskadiget, må den aldrig bruges igen, da det kan forårsage fare.

## **Om kondensvand**

Hvis fotorammen bringes direkte fra kolde til varme omgivelser eller anbringes i et meget fugtigt rum, kan der dannes kondens på enhedens inderside. Hvis det sker, fungerer fotorammen ikke korrekt, og den kan beskadiges permanent, hvis du alligevel bruger den. Hvis der dannes kondens, skal du tage fotorammens lysnetledning ud og ikke bruge fotorammen i mindst en time.

### **Om transport**

Ved transport af fotorammen skal du fjerne hukommelseskort, eksterne enheder, lysnetadapter og tilsluttede kabler fra fotorammen og lægge fotorammen og dens udstyr i den originale æske med beskyttelsesemballagen.

Hvis du ikke længere har originalæsken og emballagen, kan du bruge en lignende emballage, så fotorammen ikke beskadiges ved transporten.

## **Rengøring**

Rengør fotorammen med en blød, tør klud. Brug ikke nogen form for opløsningsmidler, f.eks. sprit eller rensebenzin, da de kan beskadige overfladen.

## **Begrænsninger af duplikering**

Tv-programmer, film, videobånd, portrætter af andre mennesker og andet materiale kan være underkastet bestemmelser om ophavsret. Uautoriseret brug af sådant materiale kan krænke bestemmelserne i lovgivningen om ophavsret.

## **Bortskaffelse af fotorammen**

Selv om du udfører [Format internal memory], slettes dataene i den interne hukommelse ikke altid fuldstændigt. Henvend dig til en Sony-forhandler eller Sony-reparatør, når du bortskaffer fotorammen.

## **Specifikationer**

### **E** Fotoramme

### **LCD-skærm**

LCD-panel: 20,3 cm/8", TFT active matrix Samlet antal prikker: 1.440.000 prikker  $(800 \times 3 \text{ (RGB)} \times 600)$  prikker

### **Effektivt visningsområde**

Displayets billedformat 4:3 LCD-skærmområde: 20,0 cm/7,9" Samlet antal prikker: 1.398.897 prikker

 $(789 \times 3 \text{ (RGB)} \times 591)$  prikker

### **LCD-baggrundsbelysningens levetid**

20.000 timer

(før baggrundsbelysningens styrke mindskes til halvdelen)

### **Indgangs/udgangsstik**

USB-stik (Type mini B, Hi-Speed USB) USB-stik (USB-hukommelse) Slots "Memory Stick PRO" (Standard/Duo)/ SD-hukommelseskort/MMC

### **Kompatible billedfilformater**

Foto: JPEG: DCF 2.0-kompatibel, Exif 2.21-kompatibel, JFIF\*1 TIFF: Exif 2.21-kompatibel BMP: 1, 4, 8, 16, 24, 32 -bit Windows -format RAW (kun preview\*2): SRF, SR2, ARW (2.2 eller ældre version) (Visse billedfilformater er ikke kompatible.) Video: MotionJPEG\*3 Maksimal opløsning: 726 prikker ×

576 prikker Lydkomprimeringsformat: LPCM/ ADPCM

Maksimal bithastighed: 12 Mbps Maksimal billedhastighed: 30 billeder pr. sek.  $(640 \times 480)/25$  billeder pr. sek.  $(726 \times 576)$ Musik: MP3\*3 Samplingsfrekvens: 32/44,1/48 kHz Bithastighed: 32 kbps til 320 kbps **Maksimalt antal pixels, der kan vises** 8.000 (V) prikker  $\times$  6.000 (L) prikker<sup>\*4</sup> **Filsystem** FAT12/16/32 **Billedfilnavn** DCF-format, 256 tegn, inden for det 8. hierarki **Maksimalt antal filer, der kan håndteres** 4.999 filer for den interne hukommelse eller et hukommelseskort **Intern hukommelseskapacitet\*5**  $2$  GB (Der kan gemmes ca. 4.000 billeder\*6.) **Strømkrav** DC IN-stik, 12 V jævnstrøm **Strømforbrug** ved maksimal belastning: 16,5 W normal indstilling\*: 5,5 W \* Definitionen af normal indstilling er en status, som giver mulighed for at udføre et slideshow med brug af billeder, der er gemt i den interne hukommelse med standardindstillingerne uden at sætte et hukommelseskort i eller at tilslutte en ekstern enhed. **Driftstemperatur** 5 °C til 35 °C

### **Mål (bredde/højde/dybde)**

[Med foden forlænget] Ca. 246 mm × 179 mm × 123,2 mm [Uden foden forlænget] Ca. 246 mm  $\times$  179 mm  $\times$  23 mm

### **Vægt**

ca. 742 g (Ekskl. lysnetadapter)

### **Medfølgende tilbehør**

Se "Kontrollere medfølgende tilbehør" på side 8.

### **Lysnetadapter**

#### **Strømkrav**

 $\sim$  100 V til 240 V, 50 Hz/60 Hz, 0,4 A

**Nominel udgangsspænding**

 $= 12 \text{ V}$ , 1.5 A

### **Mål (dybde/bredde/højde)**

Ca. 64 mm  $\times$  50 mm  $\times$  30 mm (ekskl. fremspring)

#### **Vægt**

Ca. 110 g

Se lysnetadapterens mærkat for flere oplysninger.

Design og specifikationer kan ændres uden forudgående varsel.

- \*1: Baseline JPEG med formatet 4:4:4, 4:2:2 eller 4:2:0
- \*2: RAW-filer på et Sony α -kamera vises som miniature-preview.
- \*3: Nogle filer, der opfylder de nævnte krav, kan muligvis ikke afspilles korrekt, afhængigt af ydeevne eller status for det hukommelseskort eller den eksterne USB-enhed, du bruger.
- \*4: Der kræves 17 bits eller mere både lodret og vandret. Et billede med et formatforhold på 20:1 eller mere vises ikke altid korrekt. Selvom formatforholdet er mindre end 20:1, kan der opstå problemer med visning af miniaturer, slideshow eller i andre tilfælde.
- \*5: Ved måling af mediekapacitet svarer 1 GB til 1.000.000 bytes. En del af disse anvendes til datahåndtering og/eller programfiler. Den kapacitet, som en bruger kan anvende, er ca. 0,9 GB.
- \*6: Det omtrentlige antal er vist, når der gemmes billeder taget med kamera svarende til 2.000.000 pixels. Værdien kan variere alt efter optageforhold.

### **Hjemmeside til kundesupport**

Den nyeste supportinformation kan findes på følgende hjemmesideadresse:

http://www.sony.net/

## **Om varemærker og ophavsrettigheder**

- S-Frame, Cyber-shot,  $\alpha$ ,  $\oplus$ "Memory Stick", MEMORY STICK, "Memory Stick Duo", MEMORY STICK DUD, "MagicGate Memory Stick", "Memory Stick PRO", MEMORY STICK PRO. "Memory Stick PRO Duo", MEMORY STICK PRO Duo, "Memory Stick PRO-HG Duo", MEMORY STICK PRO-HG DUO, "Memory Stick Micro", MEMORY STICK MICRO, M2, "Memory Stick-ROM", MEMORY STICK-ROM, "MagicGate" og MAGICGATE er varemærker eller registrerede varemærker, der tilhører Sony Corporation.
- Microsoft, Windows og Windows Vista er registrerede varemærker, der tilhører Microsoft Corporation i USA og/eller andre lande.
- Macintosh og Mac OS er registrerede varemærker, der tilhører Apple Inc. i USA og/ eller andre lande.
- SD-logoet er et varemærke.  $\leq$
- SDHC-logoet er et varemærke.
- Indeholder i $Type^{TM}$  og skrifttyper fra Monotype Imaging Inc.  $iType^{TM}$  er et varemærke, der tilhører Monotype Imaging Inc.
- Denne software er delvist baseret på arbejdet i den uafhængige JPEG Group.
- Libtiff Ophavsret © 1988 - 1997 Sam Leffler Ophavsret © 1991 - 1997 Silicon Graphics, Inc.
- Alle andre firmaer og produkter, der er nævnt heri, kan være varemærker eller registrerede varemærker tilhørende deres respektive firmaer. Desuden er "™" og "®" ikke nævnt i hvert tilfælde i vejledningen.

# **til egne notater**

# **til egne notater**

# **til egne notater**

Trykt med sværte baseret på vegetabilsk olie uden flygtige organiske forbindelser.